## **Joc d'asteroides en Scratch BAT\_PTD1 8.3**

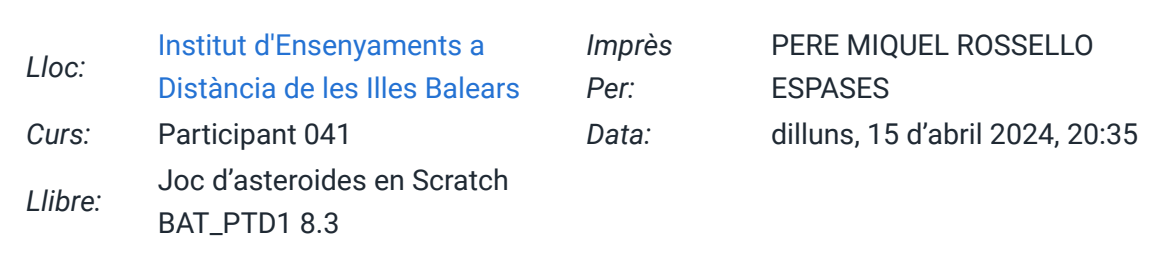

# **Taula de continguts**

### **[1. Joc d'asteroides](https://iedib.net/avirtual/mod/book/tool/print/index.php?id=75800#ch91937)**

- [1.1. Programa 1](https://iedib.net/avirtual/mod/book/tool/print/index.php?id=75800#ch92008)
- [1.2. Programa 2](https://iedib.net/avirtual/mod/book/tool/print/index.php?id=75800#ch92012)
- [1.3. Programa 3](https://iedib.net/avirtual/mod/book/tool/print/index.php?id=75800#ch92011)
- [1.4. Programa 4](https://iedib.net/avirtual/mod/book/tool/print/index.php?id=75800#ch92013)
- [1.5. Programa 5](https://iedib.net/avirtual/mod/book/tool/print/index.php?id=75800#ch92014)

### **1. Joc d'asteroides**

En aquesta pràctica programarem un joc d'asteroides en Scratch. Col·locarem a l'escenari una nau espacial, una roca (que farà el paper d'asteroide) i una pilota (que farà el paper de projectil). En iniciar-se el joc, per la part superior de l'escenari van apareixent asteroides de mides diferents que es desplacen cap avall. Prement les tecles fletxa dreta i fletxa esquerra podem moure la nau lateralment per esquivar els asteroides. Prement la barra espaiadora disparem projectils. Si un projectil toca un meteorit, el fa desaparèixer i es compta 1 punt en el marcador. Si un dels asteroides toca la nau, el joc s'acaba i es mostra un cartell amb el text "Game Over."

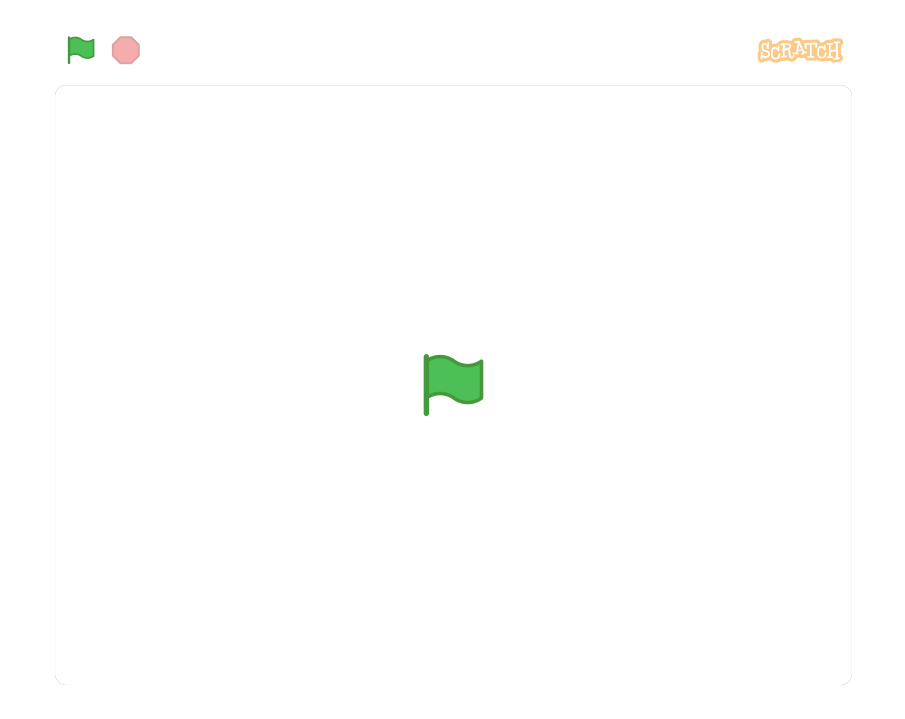

#### **1.1. Programa 1**

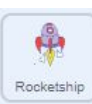

- Línies 1, 2, 3 i 4: Quan es clica la bandera verda, es mostra la nau a un 30 % de la seva mida (set size), es desplaça a les coordenades x=0, y=-130 (al centre de l'escenari, part inferior) i es posa el fons "stars"(*switch backdrop*).
- Línies 5 a 12: S'inicia un bucle *forever* (per sempre). Fins que no s'aturi el programa, s'executen contínuament les línies 6 a 12.
	- Primer es comprova si les �etxes dreta o esquerra estan premudes (línies 6 i 8). Si és així, es mou la nau 10 píxels a un costat o un altre.
	- En la línia 10 es comprova si la nau està tocant un asteroide (*touching Rocks*). Si és així,
	- a la línia 11 es canvia el fons a "stars2" (el fons amb el text Game over) i
	- a la línia 12 s'atura el programa (stop all) i la partida �nalitza.

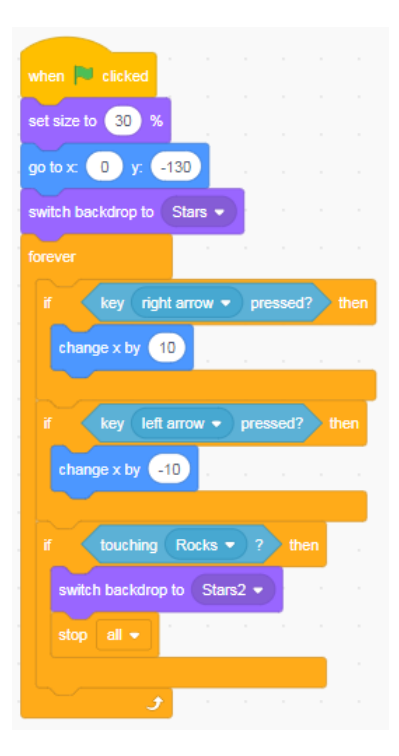

**1.2. Programa 2**

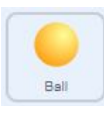

- Quan es clica la bandera verda,
	- s'oculta el projectil (*hide*),
	- es mostra a un 10 % de la seva mida (*set size*),
	- s'apunta cap a dalt i
	- es fa que sempre es mogui seguint la nau (*forever go to Spaceship*).
- Cada vegada que es clica la barra espaiadora, es crea un clon del projectil.

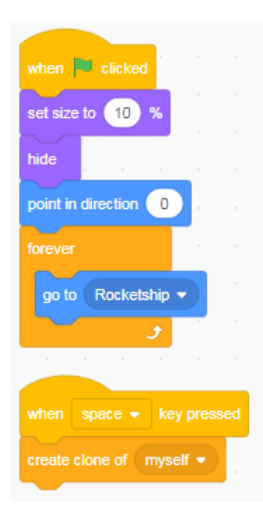

#### **1.3. Programa 3**

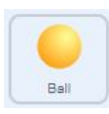

- Cada vegada que es crea un clon del projectil (quan es clica la barra espaiadora), es fa visible el clon (*show*) i s'inicia un bucle *forever* que fa el següent:
	- mou la bola 10 passes.
	- Després comprova si toca alguna vora (línia 5) o
	- algun asteroide (línia 7).
	- Si és així, s'elimina el clon del projectil.
- A la línia 8 hi ha una instrucció "espera 0,1 s", serveix perquè l'ordinador tingui temps per detectar la colisió entre l'asteroide i el projectil en un dels programes de l'asteroide.

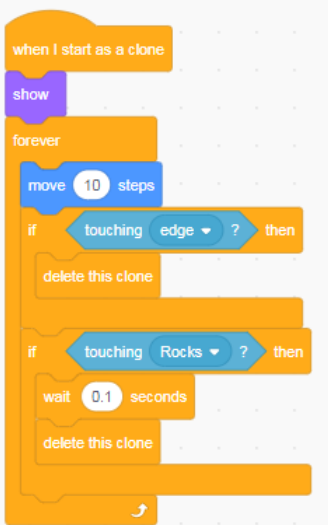

#### **1.4. Programa 4**

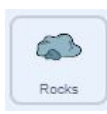

- Quan es clica la bandera verda s'oculta l'asteroide (*hide*), es posa el marcador a 0 punts i
- s'inicia un bucle *forever* que va creant un clon de l'asteroide cada 0,25 s (línies 4, 5 i 6).

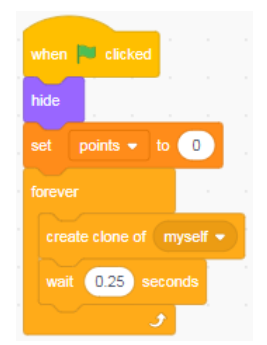

#### **1.5. Programa 5**

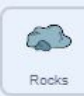

- Quan es crea un clon de l'asteroide (cada 0,25 segons),
- s'apunta l'asteroide cap avall,
- es col·loca en una posició x entre ‒200 i 200 i
- una posició y=180 (part superior de l'escenari), es gira i
- es redueix la seva mida aleatòriament, i es mostra.
- A la línia 7 s'inicia un bucle forever que
	- el mou 5 píxels a cada cicle.
	- Es comprova si ha arribat a la part inferior de l'escenari (línia 9) o a
	- les vores laterals (línia 11).
		- Si és així, s'esborra el clon.
	- També s'esborra el clon, i
		- se suma 1 punt en el marcador,
		- si toca un projectil (línia 13).

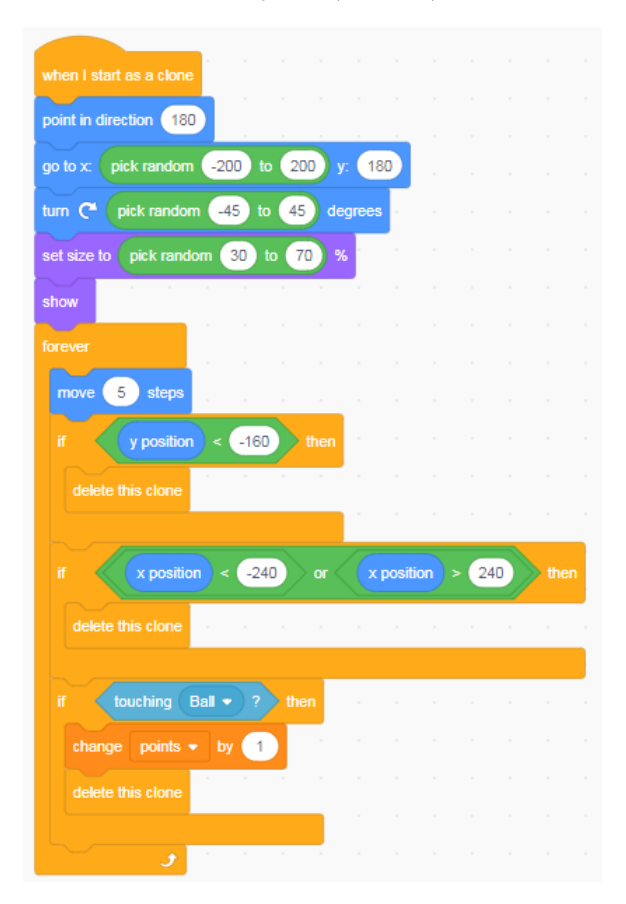